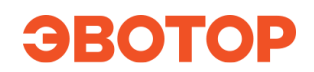

# Памятка предпринимателю:

# С 1 января 2021 года ЕНВД отменяют. Что делать?

## С 1 января 2021 года ЕНВД отменят для всех предпринимателей без исключений?

Да, закон об отмене ЕНВД был принят давно — в 2012 году. По ФЗ-97 от 29.06.2012 (п.8 ст.5) с 1 января 2021 года система налогообложения в виде единого налога на вмененный доход больше не применяется.

#### Что нужно сделать в связи с отменой ЕНВД?

## Выбрать новую систему налогообложения (СНО)

Чтобы разобраться, какая система налогообложения подойдёт вам лучше, воспользуйтесь сервисом налоговой «Выбор подходящего режима налогообложения», прочитайте статью на Жизе «С 1 января отменяют ЕНВД: чем его заменить».

А ещё — заходите в телеграм-канал «Зелёная кнопка». В нём команда Эвотора помогает разобраться с выбором СНО: отправляет полезные статьи, показывает примеры заполнения бланков заявлений, а за несколько дней до срока напоминает, что уже пора бы определиться.

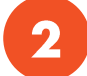

 $\mathbf{I}$ 

## Подать заявление о смене СНО в налоговую

- $\bullet$  До 31.12.2020 включительно, если вы ИП и переходите на ПСН (патент). Вам в помощь инструкция «Как перейти с ЕНВД на патент» и шаблон заявления;
- До 31.12.2020 включительно, если вы переходите на УСН (упрощёнку). Вам в помощь инструкция «Как перейти с ЕНВД на УСН» и шаблон заявления.

Если не подать заявление, с 1 января 2021 года бизнес автоматически перейдёт на общую систему налогообложения, на которой надо платить больше всего налогов. Поэтому лучше разобраться и выбрать альтернативную и более удобную для вас систему.

#### Изменить настройки кассы под новую систему налогообложения

Для этого установите приложение «Отложенная смена СНО» — сервис настроит ваш Эвотор сам, как только вы включите кассу впервые в 2021 году. Или поменяйте настройки смарт-терминала самостоятельно.

Сервис «Отложенная настройка СНО» особенно пригодится предпринимателям, у которых:

- большое количество Эвоторов. Без сервиса вам придётся проконтролировать смену настроек на всех ваших кассах. С сервисом - настройки изменятся автоматически и вовремя;
- есть опасение забыть изменить настройки в в ночь на 1 января или после праздников;  $\bullet$
- за Эвотором работает кассир, который не разбирается в кассовых настройках;
- есть опасение сделать что-то неверно.

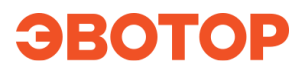

### Обновить прошивку Эвотора

Прошивка вашего смарт-терминала обновится автоматически - после задания новой СНО. Чтобы вы смогли изменить кассовые настройки под новую СНО, версия приложения EvotorPos должна быть не ниже 6.37.0. Чтобы проверить прошивку, перейдите в кассе в раздел «Еще»  $\rightarrow$ «Настройки»  $\rightarrow$  «Приложения»  $\rightarrow$  «EvotorPos».

Если ваш Эвотор не обновился автоматически, прочитайте инструкцию «Как работают обновления Эвотора».

## Убедиться, что настройки кассы изменились под новую систему налогообложения

В 2021 году при первом включении кассы проверьте, что настройки Эвотора обновились. Для этого зайдите в «Настройки»  $\rightarrow$  «Обслуживание кассы»  $\rightarrow$  «Дополнительные операции»  $\rightarrow$  «Итог регистрации ККТ».

#### Начать вести учёт в соответствии с новой системой налогообложения

Разберитесь, как вести учёт на новой системе налогообложения - уточните у бухгалтера или заходите в телеграм-канал «Зелёная кнопка»: мы будем держать вас в курсе изменения в законах и ведения бухгалтерии.

Если вы выбрали УСН или ПСН, вам придётся вести книгу учёта доходов и расходов. Можете разобраться самостоятельно, как это делать. А если хотите, чтобы Эвотор вёл её за вас подключите приложение «КУДиР».

Бонус! При подключении «КУДиР» дарим «Отложенную настройку СНО» — сервис, который автоматически обновит настройки вашего Эвотора под новую систему налогообложения, как только вы включите кассу впервые в 2021 году.

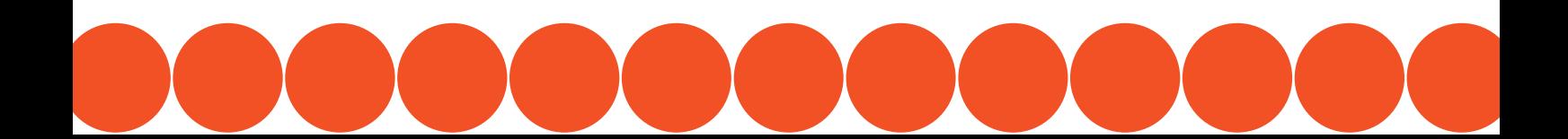